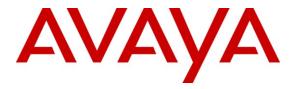

Avaya Solution & Interoperability Test Lab

# **Application Notes for Teledex iPhone SIP LD4200 Series IP Telephones with Avaya IP Office – Issue 1.0**

### Abstract

These Application Notes describe the configuration steps required for Teledex iPhone SIP LD4200 Series IP Telephones to interoperate with Avaya IP Office. Teledex iPhone SIP LD4200 Series are SIP-based IP telephones that integrate with Avaya IP Office as SIP endpoints.

Information in these Application Notes has been obtained through DevConnect compliance testing and additional technical discussions. Testing was conducted via the DevConnect Program at the Avaya Solution and Interoperability Test Lab.

# 1. Introduction

These Application Notes describe the configuration steps required for Teledex iPhone SIP LD4200 Series IP Telephones to interoperate with Avaya IP Office. Teledex iPhone SIP LD4200 Series are SIP-based IP telephones that integrate with Avaya IP Office as SIP endpoints.

The compliance testing used a Teledex iPhone SIP LD4210S IP Telephone.

### 1.1. Interoperability Compliance Testing

The interoperability compliance test included feature and serviceability testing.

The feature testing included registration, basic call, display, hold/reconnect, conference, media shuffling, G.711, G.729, G.723, MWI, DTMF, do not disturb and call forwarding unconditional short code scenarios.

The serviceability testing focused on verifying the ability of Teledex iPhone SIP LD4210S to recover from adverse conditions, such as disconnecting/reconnecting the Ethernet cable to the device.

### 1.2. Support

Technical support on Teledex iPhone SIP LD4210S can be obtained through the following:

- **Phone:** (800) 794-8353
- Web: <u>http://www.teledex.com</u>

# 2. Reference Configuration

**Figure 1** below shows the configuration used for the compliance testing. The Avaya IP Office Voicemail Pro was used to provide voicemail functionality.

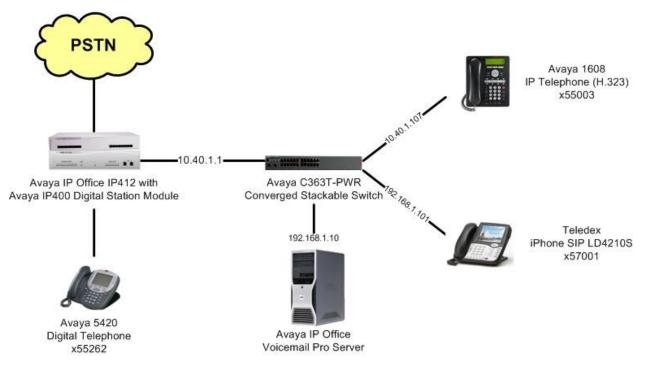

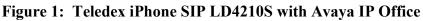

## 3. Equipment and Software Validated

The following equipment and software were used for the sample configuration provided:

| Equipment                       | Software |
|---------------------------------|----------|
| Avaya IP Office IP412           | 5.0 (4)  |
| Avaya IP Office VoiceMail Pro   | 5.0 (18) |
| Avaya 1608 IP Telephone (H.323) | 1.21     |
| Avaya 5420 Digital Telephone    | NA       |
| Teledex iPhone SIP LD4210S      | 1.15.15  |

# 4. Configure Avaya IP Office

This section provides the procedures for configuring Avaya IP Office. The procedures include the following areas:

- Verify IP Office license
- Obtain LAN IP address
- Administer SIP registrar
- Administer SIP extensions
- Administer SIP users

### 4.1. Verify IP Office License

From a PC running the Avaya IP Office Manager application, select **Start > Programs > IP Office > Manager** to launch the Manager application. Select the proper IP Office system, and log in with the appropriate credentials.

The Avaya IP Office Manager screen is displayed. From the configuration tree in the left pane, select License > IP End-points to display the IP End-points screen in the right pane. Verify that the License Status is "Valid".

| 🕼 Avaya IP Office R5 Manage                    | r - 1P412-Lan1                                                                        | [5.0(4)]                                                                    |      |               |   |
|------------------------------------------------|---------------------------------------------------------------------------------------|-----------------------------------------------------------------------------|------|---------------|---|
| File Edit View Tools He<br>: 🎗 📸 - 📕   🛋 💽 📰 🚺 |                                                                                       | 2-Lan1 🗾 Licens                                                             | e:   | IP End-points | • |
| IP Offices                                     | Licenses<br>License Key<br>License Type<br>License Status<br>Instances<br>Expiry Date | 2-Lan1 Licens IP End-po SXW632VbvX8pASWQRR75E IP End-points Valid 255 Never | ints | IP End-points |   |
|                                                |                                                                                       |                                                                             |      |               |   |

### 4.2. Obtain LAN IP Address

From the configuration tree in the left pane, select **System** to display the **IP412-Lan1** screen in the right pane. Select the **LAN1** tab, followed by the **LAN Settings** sub-tab in the right pane. Make a note of the **IP Address**, which will be used later to configure Teledex. Note that IP Office can support SIP extensions on the LAN1 and/or LAN2 interfaces, and the compliance testing used the LAN1 interface.

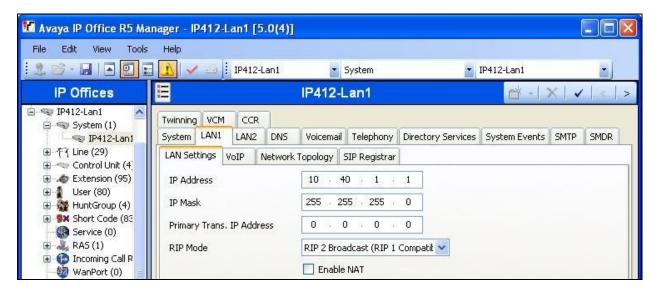

### 4.3. Administer SIP Registrar

Select the VoIP sub-tab. Make certain that SIP Registrar Enable is checked, as shown below.

| 👫 Avaya IP Office R5 Manage                                                                                                    | er - IP412-Lan1 [5.0(4)]                                                                                                    |                                                                                 |                 |           |
|----------------------------------------------------------------------------------------------------|----------------------------------------------------------------------------------------------------|---------------------------------------------------------------------------------|-----------------|-----------|
| File Edit View Tools He                                                                                                    | əlp<br>🔰 🛹 🎰 🕴 IP412-Lan1                                                                                                    | <ul> <li>System</li> </ul>                                                      | ▼ IP412-Lan1    |           |
| IP Offices                                                                                                    | E I                                                                                                    | P412-Lan1                                                                       | 🖄 - 🛛 🗙         | ✔   <   > |
| BOOTP (6)     Operator (3)     IP412-Lan1     System (1)     IP412-Lan1     Control Unit (4)     Extension (93)     User (78)     We for the former of the former of | SMDR       Twinning       VCM       CCR         System       LAN1       LAN2       DN5         LAN Settings       VoIP       Network 1         Image: Write the set of the set of the | Voicemail Telephony<br>Fopology SIP Registrar<br>RTP Port Numb<br>Port Range (M | ber Range       | s SMTP    |
| WanPort (0)<br>Multiple Directory (0)<br>Multiple Profile (0)                                                                                                    | H323 Auto-create User                                                                                                    | Port Range (M                                                                   | aximum) 53246 😂 |           |

Select the **SIP Registrar** sub-tab, and enter a valid **Domain Name** for SIP endpoints to use for registration with IP Office. In the compliance testing, the **Domain Name** was left blank, so the SIP endpoints used the LAN IP address for registration.

| 🜃 Avaya IP Office R5 Manage                                                                                                    | r - IP412-Lan1 [5.0(4)]                                                                                                    |                                                                                                 |            |           |
|----------------------------------------------------------------------------------------------------|----------------------------------------------------------------------------------------------------|-------------------------------------------------------------------------------------------------|------------|-----------|
| <u>File E</u> dit <u>V</u> iew <u>T</u> ools <u>H</u> e                                                                                                    | lp                                                                                                    |                                                                                                 |            |           |
|                                                                                                    | 🖌 🛹 🚈 📙 IP412-Lan1                                                                                                    | System                                                                                          | IP412-Lan1 | •         |
| IP Offices                                                                                                    |                                                                                                    | IP412-Lan1                                                                                      | 📺 - 🛛 🗙    | ✓   <   > |
| BOOTP (6)     Operator (3)     IP412-Lan1     System (1)     IP412-Lan1     System (29)     Control Unit (4)     Sextension (93)     User (78)     User (78)     Short Code (75)     Service (0)     RAS (1)     Incoming Call Route     WanPort (0)     Directory (0) | Twinning       VCM       CCR         System       LAN1       LAN2       DNS         LAN Settings       VoIP       Netwo         Domain Name       Layer 4 Protocol         TCP Port       UDP Port         Challenge Expiry Time (secs)         Auto-create Extn/User | Voicemail Telephony<br>rk Topology SIP Registrar<br>Both TCP & UDP V<br>5060<br>5060<br>10<br>V |            | SMTP SMDR |

### 4.4. Administer SIP Extensions

From the configuration tree in the left pane, right-click on **Extension** and select **New > SIP Extension** from the pop-up list to add a new SIP extension. Enter the desired digits for **Base Extension**, and retain the default check in the **Force Authorisation** field as shown below.

| 🖬 Avaya IP Office R5 Mai                                                          | nager - IP412-Lan1 [5.0(4)] |                    |            |                     |
|-----------------------------------------------------------------------------------|-----------------------------|--------------------|------------|---------------------|
| File Edit View Tools                                                              | Help                        |                    |            |                     |
|                                                                                   | 🚺 🗸 🥶 🕴 IP412-Lan1          | Extension          | 8016 55003 | 2                   |
| IP Offices                                                                        | SIP SIP                     | Extensions: 8017 * |            | 📸 -   X   V   <   > |
| <ul> <li></li></ul>                                                               | Extn VoIP                   |                    |            |                     |
| 😑 🖘 IP412-Lan1<br>😑 🖘 System (1)                                                  | Extension ID                | 8017               |            |                     |
| IP412-Lan1                                                                        | Base Extension              | 57001              |            |                     |
| ⊕ 行 Line (29)<br>⊕ ≪⇒ Control Unit (4)                                            | Caller Display Type         | On                 |            | ×                   |
|                                                                                   | Reset Volume After Calls    |                    |            |                     |
| <ul> <li>W HuntGroup (4)</li> <li>Short Code (75)</li> <li>Service (0)</li> </ul> | Device type                 | Unknown SIP device |            |                     |
| E RAS (1)                                                                         | Module                      | 0                  |            |                     |
| ⊕ Incoming Call Route     ₩ WanPort (0)                                           | Port                        | 0                  |            |                     |
| Directory (0)                                                                     | Disable Speakerphone        |                    |            |                     |
| → ① Time Profile (0)                                                              | Force Authorisation         |                    |            |                     |

Select the VoIP tab, and retain the default values in all fields.

Repeat this section to add a new SIP extension for each Teledex iPhone SIP LD4200 Series IP telephone. In the compliance testing, one SIP extension with base extension of "57001" was created.

| 🔣 Avaya IP Office R5 Ma                                                                                                    | nager - IP412-Lan1 [                                                                        | 5.0(4)]                                             |                  |                                                                                                    |
|----------------------------------------------------------------------------------------------------|---------------------------------------------------------------------------------------------|-----------------------------------------------------|------------------|----------------------------------------------------------------------------------------------------|
| File Edit View Tools<br>: 2 📽 - 📕   🛋 🖭 📰                                                                                                    | Help                                                                                        | -Lan1 💽 Extension                                   | <b>8016 5500</b> | 3                                                                                                    |
| IP Offices                                                                                                    | 17                                                                                          | SIP Extensions: 8017                                |                  | 📸 +   X   🗸   <   >                                                                                  |
| BOOTP (6)     Goperator (3)     For a system (1)     For a system (1)     For a system ( | Extn VoIP<br>IP Address<br>Compression Mode<br>TDM->IP Gain<br>IP->TDM Gain<br>DTMF Support | 0 0 0 0 0<br>Automatic Select<br>Default<br>RFC2833 | V Loc            | P Silence Suppression<br>al Hold Music<br>w Direct Media Path<br>invite Supported<br>r Offered Codec |

### 4.5. Administer SIP Users

From the configuration tree in the left pane, right-click on User, and select New from the pop-up list. For Name, enter the SIP extension from Section 4.4, and prefix with "Extn". Enter a descriptive Full Name. For Extension, enter the SIP extension from Section 4.4.

| 🖬 Avaya IP Office R5 Man                                                                   | iager -                         | IP412-Lar      | n1 [5.(   | 0(4)]                |                                                  |             |            |                 |           |           |
|--------------------------------------------------------------------------------------------|---------------------------------|----------------|-----------|----------------------|--------------------------------------------------|-------------|------------|-----------------|-----------|-----------|
| File Edit View Tools                                                                       | Help                            | 🖌 🖂 ]. IF      | P412-La   | n1                   | • User                                           |             | 57002 Ex   | (tn57002        |           |           |
| IP Offices                                                                                 | 1                               |                |           | <                    | :User:0>: *                                      |             |            | - 10            | ·   ×   . | <   <   > |
| ← ← Control Unit (4) ▲     ← ← Extension (102)     ← ↓ User (83)                           | SIP                             | Personal D     | Directory | /                    | ) Mobility Pho                                   |             |            |                 |           | ncements  |
| NoUser<br>25004 Extn<br>55001 Extn<br>55002 Extn<br>55003 Extn<br>55201 Extn<br>55202 Extn | User<br>Name<br>Passw<br>Confir |                |           | ShortCodes<br>Extn57 | Source Number                                    | s Telephony | Forwarding | Dial In Voice I | Recording |           |
|                                                                                            | Full N<br>Exten                 |                |           | Teledex              | × LD42105                                        |             |            |                 |           | -         |
|                                                                                            | Locale<br>Priorit               |                |           | 5                    |                                                  |             |            |                 | ~         |           |
|                                                                                            |                                 | Device<br>Type |           | Enal                 | Directory<br>ble one-X Portal :<br>wn IP handset | Services    |            |                 |           |           |

Select the **Telephony** tab, followed by the **Call Settings** sub-tab. Check the **Call Waiting On** field, as shown below.

| 👫 Avaya IP Office R5 Man                                     | ager - IP412-Lan1 [5.0(4)                             | I                                                                                            |                                                     |  |
|--------------------------------------------------------------|-------------------------------------------------------|----------------------------------------------------------------------------------------------|-----------------------------------------------------|--|
| File Edit View Tools<br>; 🚴 📸 - 🙀   🛋 💽 📰                    | Help                                                  | ▼ User ▼ 55262                                                                               | Extn55262                                           |  |
| IP Offices                                                   | 12                                                    | <user:0>: *</user:0>                                                                         | <b>≝</b> •   ×   ∢   <   ≥                          |  |
| Control Unit (4)     Extension (95)     User (78)     NoUser | SIP Personal Directory                                | ogramming Mobility Phone Manager Options Hun<br>hortCodes Source Numbers Telephony Forwardin |                                                     |  |
| 25004 Extn<br>55001 Extn<br>55002 Extn                       | Call Settings Supervisor Set<br>Outside Call Sequence | tings Multiline Options Call Log                                                             | Call Waiting On                                     |  |
| 55002 Extr<br>55003 Extr<br>55201 Extr<br>55202 Extr         | Inside Call Sequence<br>Ringback Sequence             | Default Ring                                                                                 | Answer Call Waiting On Hold (Analo     Busy On Held |  |
| 55203 Extri<br>55203 Extri<br>55204 Extri<br>55205 Extri     | No Answer Time (secs)                                 | System Default (11)                                                                          | Offhook Station                                     |  |
|                                                              | Wrap Up Time (secs)<br>Transfer Return Time (secs)    | 2 🗘<br>Off 🗘                                                                                 | System Phone                                        |  |
|                                                              | Call Cost Mark-Up                                     | 100                                                                                          |                                                     |  |

TLT; Reviewed: SPOC 10/27/2009

Solution & Interoperability Test Lab Application Notes ©2009 Avaya Inc. All Rights Reserved. 8 of 17 Teledex-LD-IPO Select the Supervisor Settings tab, and enter a desired Login Code.

Repeat this section to add a new user for each SIP extension from **Section 4.4**. In the compliance testing, one user with name of "Extn57001" was created.

| 🐮 Avaya IP Office R5 Man                                                                                                    | ager - IP412-Lan1 [5.0(4)]                                                                                                    |                                                                                                    |
|----------------------------------------------------------------------------------------------------|----------------------------------------------------------------------------------------------------|----------------------------------------------------------------------------------------------------|
| File Edit View Tools<br>E 🚴 📸 - 💭 💽 📰                                                                                                    | Help                                                                                                    | 5262 Extn55262                                                                                                    |
| IP Offices                                                                                                    | <ul> <li>✓</li> <li>✓</li></ul> | <b>ĕ</b> -   ×   ∢   <   >                                                                                                    |
| Control Unit (4)     Extension (95)     User (78)     NoUser                                                                                          | Button Programming         Menu Programming         Mobility         Phone Manager Options           SIP         Personal Directory                                                                                                    | Hunt Group Membership Announcements                                                                                                    |
| RemoteMar<br>25004 Extn<br>55001 Extn<br>55002 Extn<br>55003 Extn<br>55201 Extn<br>55201 Extn<br>55202 Extn<br>55203 Extn<br>55203 Extn<br>55204 Extn | Call Settings     Supervisor Settings     Multiline Options     Call Log       Login Code     ******       Login Idle Period (secs)       Monitor Group <none>       Coverage Group     <none></none></none>                                                                                                    | Force Login Force Account Code Force Authorization Code                                                                                                    |
| 55205 Extri<br>55205 Extri<br>55206 Extri<br>55207 Extri<br>55208 Extri<br>55209 Extri<br>55209 Extri<br>55210 Extri<br>55211 Extri<br>55212 Extri    | Status on No-Answer     Logged On (No change)       Reset Longest Idle Time       Ill Calls       External Incoming                                                                                                    | <ul> <li>Outgoing Call Bar</li> <li>Inhibit Off-Switch Forward/Transfe</li> <li>Can Intrude</li> <li>Cannot be Intruded</li> <li>Can Trace Calls</li> <li>CCR Agent</li> </ul> |

# 5. Configure Teledex iPhone SIP LD4210S

This section provides the procedures for configuring Teledex iPhone SIP LD4210S. The procedures include the following areas:

- Launch web interface
- Administer network
- Administer line
- Administer call feature
- Reboot phone

Prior to configuration, follow the procedures in [2] to manually set or obtain the IP address of iPhone SIP LD4210S.

### 5.1. Launch Web Interface

Access the Teledex Phone Configuration Portal by using the URL "http://ip-address:8080" in an Internet browser window, where "ip-address" is the IP address of the iPhone SIP LD4210S. Log in with the appropriate credentials.

The Teledex iPhone SIP LD4210S Web Portal screen is displayed, as shown below.

| iPhone                     | VoIP Phone Configuration Portal              |
|----------------------------|----------------------------------------------|
| Configuration              |                                              |
| Basic Info<br>Account Info | Teledex <u>iPhone SIP LD4210S</u> Web Portal |
| Hotel Info                 |                                              |
| Network Info               | Welcome to iPhone SIP LD4210S web portal!    |
| Line1 Info                 |                                              |
| Line2 Info                 |                                              |
| Speed Dial Info            |                                              |
| Call Features              |                                              |
| Online Upgrade             |                                              |
| VLAN Config                |                                              |
| Codec Config               |                                              |
| Security Config            |                                              |
| Advance Options            |                                              |
| Maintenance                |                                              |
| <u>Reboot</u>              |                                              |
| Restore to Factory         |                                              |

### 5.2. Administer Network

Select **Network Info** from the left pane to display the **Network Configuration** screen. Update the desired parameters to reflect the network configuration.

In the compliance testing, the **Phone IP Address**, **Phone Network Subnet**, and **Phone Gateway Address** parameters were updated, as shown below.

| iPhone                               | VoIP Phone Co             | onfiguration Portal        |
|--------------------------------------|---------------------------|----------------------------|
| Configuration                        | Network Configuration     |                            |
| Basic Info<br>Account Info           | Acquire IP Through:       | Use Static IP 💌            |
| Hotel Info                           | Phone IP Address:         | 192.168.1.101              |
| Network Info<br>Line1 Info           | Phone Network<br>Subnet:  | 255.255.255.0              |
| <u>Line2 Info</u><br>Speed Dial Info | Phone Gateway<br>Address: | 192.168.1.2                |
| Call Features                        | DNS Server Address:       | 0.0.0.0                    |
| Online Upgrade<br>VLAN Config        | Domain Name:              |                            |
| Codec Config                         | SNTP Server Address       |                            |
| Security Config                      | Time Zone                 | GMT-5:00) Eastern Time 🛛 🚩 |
| Advance Options<br>Maintenance       | Submit                    |                            |
| Reboot                               |                           |                            |
| Restore to Factory                   | r                         |                            |

### 5.3. Administer Line

Select Line1 Info from the left pane to display the Line 1 Configuration screen. Enter the following values for the specified fields, and retain the default values for the remaining fields.

- **Phone Name:** The SIP user name from **Section 4.5**.
- **Phone Number:** The SIP base extension from **Section 4.4**.
- **Phone Password:** The SIP user login code from **Section 4.5**.
- **Proxy Server:** The LAN IP address from **Section 4.2**.
- **Registrar Server:** The LAN IP address from **Section 4.2**.
- Message Waiting Number: The dial string for the voicemail pilot number on IP Office.
- **MWI Server:** The LAN IP address from **Section 4.2**
- Dial Plan:PRACK:

Appropriate values to match the Avaya IP Office dial plan. "Disabled"

| iPhone                                    |                           | onfiguration Portal |  |
|-------------------------------------------|---------------------------|---------------------|--|
| Configuration                             | Line 1 Configuration      |                     |  |
| Basic Info<br>Account Info                | Phone Name                | Extn57002           |  |
| Hotel Info                                | Phone Number              | 57002               |  |
| Network Info                              | Phone Password            | •••••               |  |
| <u>Line1 Info</u><br>Line2 Info           | Proxy Server              | 10.40.1.1           |  |
| Speed Dial Info                           | Proxy Server Port         | 5060                |  |
| Call Features                             | Registrar Server          | 10.40.1.1           |  |
| Online Upgrade                            | Registrar Server Port     | 5060                |  |
| <u>VLAN Config</u><br><u>Codec Config</u> | Message Waiting<br>Number | *96                 |  |
| Security Config<br>Advance Options        | MWI Server                | 10.40.1.1           |  |
| Maintenance                               | MWI Server Port           | 5060                |  |
| <u>Reboot</u>                             | Dialing Plan              | 5xxxx/*xx/91x+#     |  |
| Restore to Factory                        | SIP Transport             | UDP and TCP 🛛 🔽     |  |
|                                           | PRACK                     | Disabled 👻          |  |
|                                           | Submit                    |                     |  |

### 5.4. Administer Call Feature

Select **Call Features** from the left pane to display the **Local Call Feature Configuration** screen. Check **Call Transfer**, and retain the default values for the remaining fields.

| iPhone                                         | VoIP Phone Configuration Portal |  |  |  |  |  |
|------------------------------------------------|---------------------------------|--|--|--|--|--|
| Configuration Local Call Feature Configuration |                                 |  |  |  |  |  |
| Basic Info<br>Account Info                     | Call Forward No:                |  |  |  |  |  |
| Hotel Info                                     | Do Not Disturb                  |  |  |  |  |  |
| <u>Network Info</u>                            | Caller ID                       |  |  |  |  |  |
| Line1 Info                                     | ☑ Call Transfer                 |  |  |  |  |  |
| Line2 Info                                     | Call Forward No Answer          |  |  |  |  |  |
| Speed Dial Info                                | Call Forward Busy               |  |  |  |  |  |
| Call Features                                  | Call Forward All                |  |  |  |  |  |
| Online Upgrade<br>VLAN Config                  | ☑ Call Waiting                  |  |  |  |  |  |
| Codec Config<br>Security Config                | Submit                          |  |  |  |  |  |

### 5.5. Reboot Phone

Select Reboot from the left pane to display the Reboot The Phone screen. Click Reboot.

| iPhone                                   | VoIP Phone Configuration Portal                     |
|------------------------------------------|-----------------------------------------------------|
| Configuration                            | Reboot The Phone                                    |
| <u>Basic Info</u><br><u>Account Info</u> | Press the <i>Reboot</i> button to reboot the phone. |
| <u>Hotel Info</u><br><u>Network Info</u> | Reboot                                              |
| Line1 Info<br>Line2 Info                 | NOTICE                                              |
| Speed Dial Info                          | Once you change settings, Reboot phone from here!!  |
| Call Features                            |                                                     |
| Online Upgrade                           | Tips:                                               |
| VLAN Config<br>Codec Config              | 1. Reboot will not change anything on the phone     |
| Security Config                          | Return to <u>Main Page</u> .                        |
| Advance Options                          |                                                     |
| Maintenance                              |                                                     |
| <u>Reboot</u>                            |                                                     |
| Restore to Factory                       |                                                     |

# 6. General Test Approach and Test Results

The feature test cases were performed manually. Calls were manually established between Teledex iPhone SIP LD4210S with the Avaya H.323, Avaya Digital, or PSTN endpoints, and call controls such as hold and conference were performed from the Teledex iPhone SIP LD4210S.

The serviceability test cases were performed manually by disconnecting and reconnecting the LAN cables to the Teledex iPhone SIP LD4210S.

All test cases were executed.

The following are the observations from the compliance testing:

- The Teledex iPhone SIP LD4210S do not support re-authentication using user name, therefore the workaround is to provision the SIP user name as shown in **Section 4.5** to enable re-authentication by extension.
- Avaya IP Office can successfully activate Do Not Disturb, but sends back 503 Service Unavailable for the activation request.

# 7. Verification Steps

This section provides the tests that can be performed to verify proper configuration of Avaya IP Office and Teledex iPhone SIP LD4210S.

### 7.1. Verify Avaya IP Office

From a PC running the Avaya IP Office Monitor application, select Start > Programs > IP Office > Monitor to launch the application. The Avaya IP Office R5 SysMonitor screen is displayed, as shown below. Select Status > SIP Phone Status from the top menu.

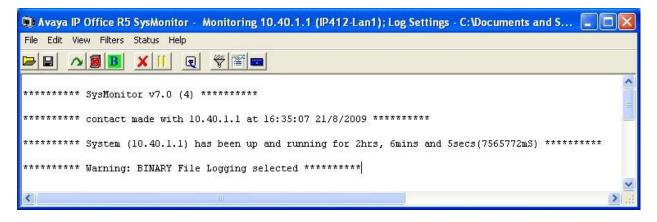

The **SIPPhoneStatus** screen is displayed. Verify that there is an entry for each SIP extension from **Section 4.4**, and that the **User Agent** is "Teledex-Callctrl", and the **Status** is "SIP: Registered", as shown below.

| SIPPho               | neStatus      |            |                                                    |       |                 |
|----------------------|---------------|------------|----------------------------------------------------|-------|-----------------|
| Total Config         | ured: 1       |            | Waiting 3 secs for update                          |       |                 |
| Total Regist         | ered: 1       |            | Registered Status                                  |       |                 |
| Extn Num             | IP Address    | Transport  | User Agent                                         | SIP 0 | Status          |
| 57001                | 192.168.1.101 | UDP        | Teledex-Callctrl/v1.15.15 M5T SIP-UA SAFE/v3.6.4.8 | B     | SIP: Registered |
| <                    |               |            |                                                    |       |                 |
| Display Op<br>Show a |               | red C UnRe | gistered Print Cancel                              |       |                 |

# 8. Conclusion

These Application Notes describe the configuration steps required for Teledex iPhone SIP LD4210S IP Telephone to successfully interoperate with Avaya IP Office. All feature and serviceability test cases were completed with observations noted in **Section 6**.

# 9. Additional References

This section references the product documentation relevant to these Application Notes.

- 1. IP Office 5.0 Documentation CD, August 2009, available at http://support.avaya.com.
- 2. Teledex iPhone SIP LD4100/4200 Series User's Guide, available at http://teledex.com.

#### ©2009 Avaya Inc. All Rights Reserved.

Avaya and the Avaya Logo are trademarks of Avaya Inc. All trademarks identified by  $\mathbb{R}$  and  $^{TM}$  are registered trademarks or trademarks, respectively, of Avaya Inc. All other trademarks are the property of their respective owners. The information provided in these Application Notes is subject to change without notice. The configurations, technical data, and recommendations provided in these Application Notes are believed to be accurate and dependable, but are presented without express or implied warranty. Users are responsible for their application of any products specified in these Application Notes.

Please e-mail any questions or comments pertaining to these Application Notes along with the full title name and filename, located in the lower right corner, directly to the Avaya DevConnect Program at <u>devconnect@avaya.com</u>.